**عنوان مقاله: آشنایی با مفاهیم اولیه تهیه Backup در Server SQL نویسنده مقاله: حسن سلیمانی تار یخ انتشار: ۲۰ فروردین ۱۴۰۲ https://nikamooz.com/backup-in-sql-server/ :منبع**

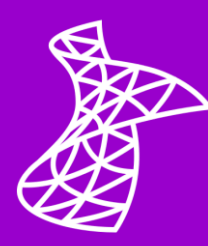

تهیه Backup در SQL Server یک امر ضروری برای حفظ اطلاعات در دیتابیس است. بکاپ گیری در SQL Server به سه روش صورت میگیرد. برای انجام بهتر این کار لازم است تا با بخشهای مختلف یک Backup set آشنایی پیدا کنید. همچنین الزم است تا بهترین روش بک آپ گیری در شرایط متفاوت را بدانید. در مقاله آشنایی با مفاهیم اولیه بکاپ گیری در server sql قصد داریم تا شما را با این موارد آشنا کنیم.

## **بکاپ ست )set Backup)**

به خروجی هر دستور Backup set، یک Backup set گفته می شود. یک Backup set می تواند از نوع Differential ،Full و یا Log باشد. بهعنوان مثال، خروجی دستور زیر یک set Backup از نوع Full است.

BACKUP DATABASE Northwind TO DISK = 'D:\Temp\NW.bak'

## **مدیا ست )set Media)**

به محل ذخیره سازی یک Backup set ، گفته میشود. درون یک Media set میتواند Backup set های مختلفی )هر نوع از backup از هر بانک اطالعاتی( قرار بگیرد. بهعنوان مثال، برای تهیه Backup در Server SQL دستور زیر، یک Media set با نام NW.bak ایجاد میکند و Backup set را در آن ذخیره مینماید. اما در صورتی که این Media set وجود داشته باشد، Backup set را در انتهای آن قرار می دهد.

BACKUP DATABASE Northwind TO DISK = 'D:\Temp\NW.bak'

درون یک Media set مطابق تصویر زیر است. Media Header که هنگام ایجاد Media ایجاد میشود، یک یا چند set Backup که هر یک از آنها برای خود یک Header set Backup دارند.

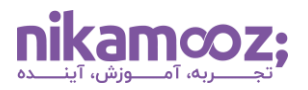

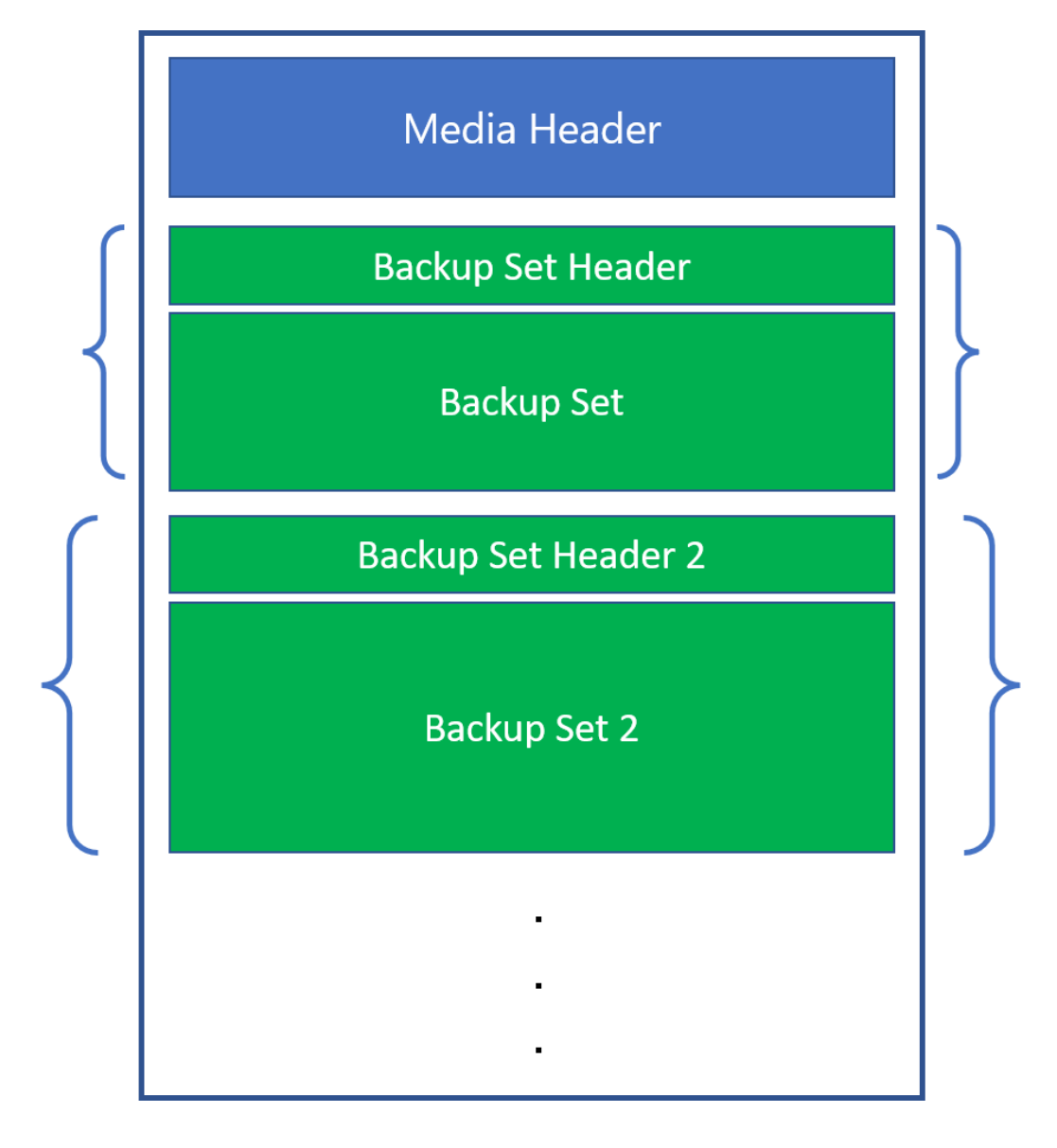

برای مشاهده اطالعات مربوط به Header Media از دستور زیر استفاده نمایید.

RESTORE LABELONLY FROM DISK = 'D:\Temp\NW1.bak'

برای مشاهده اطالعات مربوط به set Backup های موجود در مدیا، از دستور زیر استفاده نمایید.

RESTORE HEADERONLY FROM DISK = 'D:\Temp\NW1.bak'

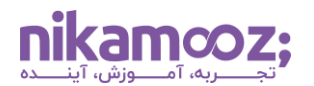

در صورتی که درون مدیا چندین set Backup وجود داشته باشد، میتوانید با دستور زیر Header مربوط به یک set Backup خاص را مشاهده نمایید. N شماره set Backup مورد نظر است.

```
RESTORE HEADERONLY FROM DISK = 'D:\Temp\NW1.bak'
WITH FILE = [N]
```
برای مشاهده فایلهای درون یک Backup set در تهیه Backup در SQL Server از دستور زیر استفاده نمایید.

```
RESTORE FILELISTONLY FROM DISK = 'D:\Temp\NW1.bak'
WITH FILE = [N]
```
## **خانواده مدیا )Family Media)**

به مجموعهای از Media set های مرتبط با یکدیگر، Media Family گفته میشود. بهعنوان مثال، دستور زیر، یک set Backup را درون دو set Media( 1NW و 2NW )قرار میدهد که به مجموعهی این دو set Media، Media Family گفته میشود. توجه داشته باشید که اگر هر یک از این Set Media ها را از دست بدهید، دیگر امکان بازیابی بانک اطلاعاتی از سایر Media Set ها برای تهیه Backup در SQL Server وجود ندارد.

```
BACKUP DATABASE Northwind TO DISK = 'D:\Temp\NW1.bak',
DISK = 'D:\Temp\NW2.bak'
```
# **انواع بکاپ )Types Backup)**

در Server Sql سه نوع Backup وجود دارد.

## **Full Backup -1**

فرض کنید که شما یک بانک اطلاعاتی دارید که فایل-های آن مطابق تصویر زیر است.

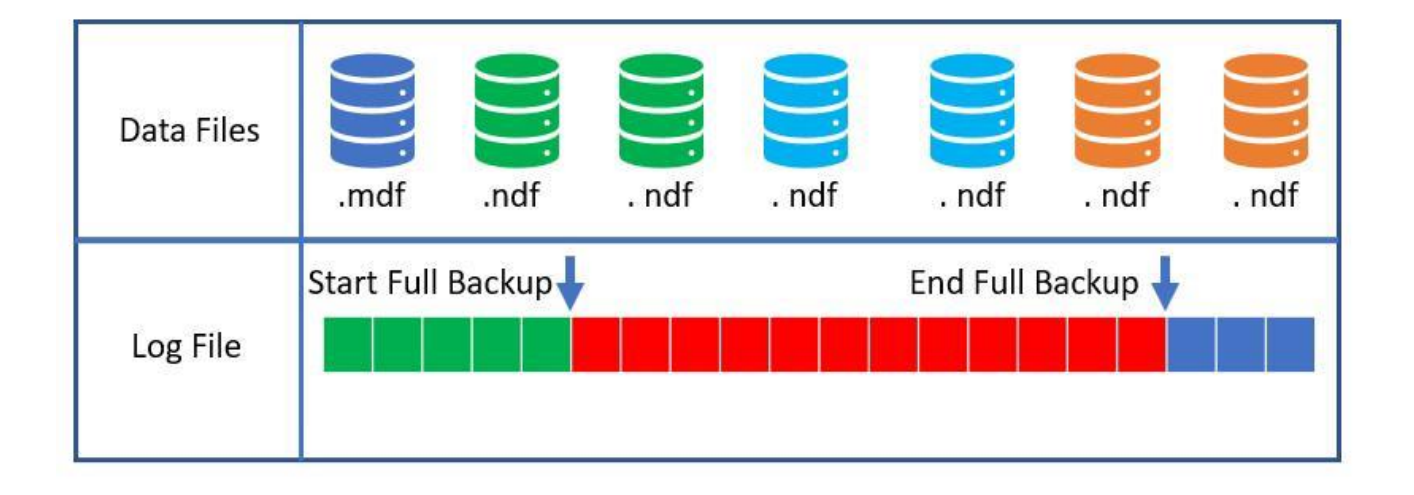

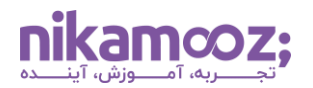

در این نوع از بکاپ برای تهیه Backup در SQL Server از کل دیتا فایل های بانک اطلاعاتی بکاپ تهیه می شود. از فایل Log نیز مطابق تصویر، از لحظه شروع Backup تا لحظه اتمام آن از Record Log های که در این بازه قرار گرفتهاند، بکاپ گرفته میشود. دلیل بکاپ گیری از فایل Log به مبحث (log ahead Write (WAL باز میگردد. اگر در حین فرآیند بکاپ گیری، دادهای در یک Page تغییر کند، اطالعات تغییر در فایل Log ذخیره میشود و حین فرآیند Restore، این مقدار از Log خوانده و در File Data مربوطه اعمال میگردد.

دستور ایجاد یک Backup Full به شکل زیر است.

BACKUP DATABASE [Database name] TO DISK = 'Media set path'

### **Differential Backup -2**

این نوع از بکاپ گیری برای تهیه Backup در SQL Server بهشدت به Full Backup قبل از خود وابسته است و تعریف دقیق آن عبارت است از ذخیره آخرین تغییرات به نسبت آخرین Backup Full.

برای بازیابی این نوع از بکاپ، باید حتمًا Backup Full قبل از آن در دسترس باشد. دستور ایجاد Backup Differential به شکل زیر است.

BACKUP DATABASE [Database name] TO DISK = ['Media set path'] WITH DIFFERENTIAL

Server SQL با مراجعه به Page سیستمی (Map Changed Differential (DCM آخرین extent های تغییر یافته را شناسایی میکند. Page DCM یک Page سیستمی است که آدرس extent های تغییر یافته را نسبت به آخرین Full Backup در خود ذخیره میکند. دادههای موجود در Page DCM پس از تهیه یک Backup Full حذف میشود.

### **Log Backup -3**

در این نوع از بکاپ فقط از فایل Log، Backup تهیه میشود. الزمه تهیه Backup در Server SQL از این نوع به شرح زیر است.

- .1 Model Recovery بانک اطالعاتی حتمًا باید Full یا Logged Bulk باشد.
	- .2 یک Backup Full حتمًا از بانک اطالعاتی تهیه شده باشد.

برای بازیابی این نوع از بکاپ باید حتمًا Backup Full و Backup Log های قبل از آن در دسترس باشد. دستور تهیه Backup در SQL Server از این نوع به شرح زیر است.

BACKUP LOG [Database name] TO DISK = 'Media set path'

## **گزینه های پشتیببان گیری )options Backup)**

در ادامه Option های مربوط به فرآیند تهیه Backup در Server SQL آورده شده است.

#### **FORMAT -1**

زمانی که از FORMAT استفاده میکنیم، اگر Media از قبل وجود داشته باشد، تمامی اطالعات داخل مدیا اعم از Media header و تمامی بکاپهای موجود در آن پاک شده و Media از ابتدا ایجاد میشود. این طور در نظر بگیرید که یک Media جدید برای شما ایجاد میشود.

```
BACKUP DATABASE Northwind TO DISK = 'D:\Temp\NW.bak'
WITH FORMAT
```
#### **INIT -2**

زمانی که از INIT استفاده میکنیم، اگر Media از قبل وجود داشته باشد، تمامی بکاپهای موجود در آن پاک میشود؛ اما توجه داشته باشید که اطالعات مربوط به header Media تغییر نخواهد کرد.

```
BACKUP DATABASE Northwind TO DISK = 'D:\Temp\NW.bak'
WITH INIT
```
### **COPY\_ONLY -3**

زمانی که شما برای تهیه Backup در Server SQL فرآیند Backup گیری Job تهیه کردهاید، اگر بخواهید یک Backup خارج از برنامه Job تهیه کنید، برای اینکه زنجیرهی بکاپهای گرفته شده توسط Job خراب نشود )بهعنوان مثال، Page DCM ریست نشود( باید از این Option استفاده نمایید.

```
BACKUP DATABASE Northwind TO DISK = 'D:\Temp\NW.bak'
WITH COPY_ONLY
```
#### **COMPRESSION -4**

زمانی که شما از این Option در فرآیند بکاپگیری استفاده نمایید، باعث میشود تا حجم فایل Backup کاهش یابد. همچنین باعث افزایش سرعت فرآیند بکاپگیری میشود.

```
BACKUP DATABASE Northwind TO DISK = 'D:\Temp\NW.bak'
WITH COMPRESSION
```
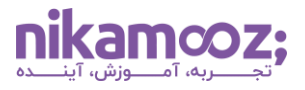

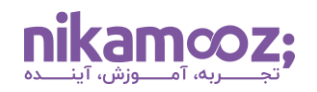

### **NAME -5**

اگر بخواهید برای set Backup خود یک نام تعیین کنید، از این Option استفاده نمایید.

```
BACKUP DATABASE Northwind TO DISK = 'D:\Temp\NW.bak'
'نام بکاپ' = NAME WITH
```
### **DESCRIPTION -6**

اگر بخواهید برای set Backup خود توضیحات بنویسید، از این Option استفاده نمایید.

```
BACKUP DATABASE Northwind TO DISK = 'D:\Temp\NW.bak'
WITH DESCRIPTION = 'توضیحات'
```
### **MEDIANAME -7**

اگر بخواهید برای Media set خود یک نام تعیین کنید، از این Option استفاده نمایید. توجه داشته باشید که از این Option فقط در دو حالت میتوان استفاده کرد.

- وقتی set Media وجود ندارد.
- وقتی با Option: FORMAT فرآیند تهیه Backup در SQL Server انجام میشود.

```
BACKUP DATABASE Northwind TO DISK = 'D:\Temp\NW.bak'
WITH MEDIANAME = N'نام مدیا , FORMAT
```
### **MEDIADESCRIPTION -8**

اگر بخواهید برای Media set خود یک توضیحات تعیین کنید از این Option استفاده نمایید. این Option تمامی شروط MEDIANAME را برای تهیه Backup در SQL Server شامل می شود.

```
BACKUP DATABASE Northwind TO DISK = 'D:\Temp\NW.bak'
'توضیحات مدیا ست'N = MEDIADESCRIPTION WITH
```
### **EXPIREDATE -9**

این Option باعث میشود که set Backup شما زمانی که دوباره یک بکاپ جدید در همان مدیا قرار میدهید و از INIT هم استفاده میکنید، overwrite نشود.

```
BACKUP DATABASE Northwind TO DISK = N'D:\Temp\NW.bak'
WITH EXPIREDATE = '2021-08-19 15:00:00'
```
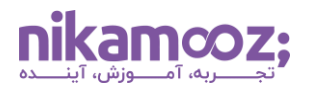

اگر شما دوباره یک بکاپ در همان مدیا با INIT :Option قرار دهید، با خطای زیر مواجه میشوید.

```
BACKUP DATABASE Northwind TO DISK = N'D:\Temp\NW.bak'
WITH INIT
```
Error:

Msg 4030, Level 16, State 1, Line 5

The medium on device 'D:\Temp\NW.bak' expires on Aug 19 2021 12:00:00:000AM and cannot be overwritten.

برای رفع این مشکل هم میتوانید از SKIP :Option استفاده نمایید. یکم عجیبه، قبول دارم!

```
BACKUP DATABASE Northwind TO DISK = N'D:\Temp\NW.bak'
WITH INIT, SKIP
```
#### **RETAINDAYS -10**

این option دقیقًا مشابه EXPIREDATE عمل میکند؛ با این تفاوت که به جای تاریخ، تعداد روز را تعیین میکنید که set Backup شما، قابلیت Overwrite ازطریق INIT را نداشته باشد.

```
BACKUP DATABASE Northwind TO DISK = N'D:\Temp\NW.bak'
WITH RETAINDAYS = 1
```
#### **CHECKSUM -11**

زمانی که از این Option استفاده میکنید، Checksum تمامی Page های محاسبه میشود و با مقدار ذخیره شده آن، مقایسه میشود. در کل، اگر خطای IO در بانک اطالعاتی وجود داشته باشد، فرآیند تهیه Backup در Server SQL متوقف میشود و خطای IO به شما نشان داده میشود. همچنین یک Checksum هم برای کل فایل بکاپ هم تهیه و در فایل Backup ذخیره میکند. توصیه میشود که حتمًا از این Option در بکاپهای خود استفاده نمایید.

```
BACKUP DATABASE Northwind TO DISK = N'D:\Temp\NW.bak'
WITH CHECKSUM
```
### **STOP\_ON\_ERROR -12**

این Option باعث میشود که اگر حین فرآیند بکاپ خطا رخ دهد، فرآیند بک آپ متوقف شود. بهصورت پیش فرض فعال است.

```
BACKUP DATABASE Northwind TO DISK = N'D:\Temp\NW.bak'
WITH CHECKSUM, STOP ON ERROR
```
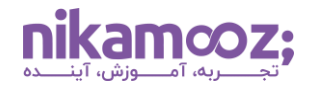

### **CONTINUE\_AFTER\_ERROR -13**

این Option باعث میشود که اگر حین تهیه Backup در Server SQL خطا رخ دهد، فرآیند بکاپ ادامه یابد.

```
BACKUP DATABASE Northwind TO DISK = N'D:\Temp\NW.bak'
WITH CHECKSUM, CONTINUE AFTER ERROR
```
از این Option هنگامی که بانک در حالت Suspected قرار گرفته است و شما میخواهید یک backup log Tail تهیه نمایید، استفاده کنید.

### **STATS -14**

این Option درصد پیشرفت فرآیند را در تب Message نمایش میدهد. در این مثال، درصد پیشرفت با گام %5 نمایش داده میشود.

```
BACKUP DATABASE Northwind TO DISK = N'D:\Temp\NW.bak'
WITH STATS = 5
```
### **Mirrored media set**

اگر قصد این را دارید که هنگامی که تهیه Backup در SQL Server تمام میشود، دو فایل بکاپ ایجاد شود و میتوانید از MIRROR استفاده نمایید.

```
BACKUP DATABASE Northwind TO DISK = N'D:\Temp\NW1.bak',
DISK = N'D:\Temp\NW2.bak'
MIRROR TO DISK = N'E:\Temp\NW1.bak',
DISK = N'E:\Temp\NW2.bak'
WITH STATS = 1, FORMAT
```
به دستور بالا توجه کنید. یک Media family از بانک Northwind در مسیر D:\Temp و یک Media Family کاملاً مشابه در مسیر Temp\:E ایجاد مینماید. در این سناریو، شما یک Backup از فایل Backup خود تهیه کردهاید.

تهیه Backup در SQL Server به این شیوههای گفته شده به شما کمک میکند تا بتوانید بهترین روش بکاپ گیری را باتوجه به شرایط خود انتخاب و اطالعات خود را حفظ کنید.